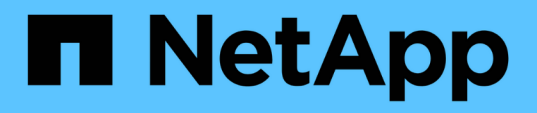

# **Mettez hors tension l'ensemble d'une configuration MetroCluster**

ONTAP MetroCluster

NetApp April 25, 2024

This PDF was generated from https://docs.netapp.com/fr-fr/ontapmetrocluster/maintain/task\_power\_off\_an\_entire\_mcc\_ip\_configuration.html on April 25, 2024. Always check docs.netapp.com for the latest.

# **Sommaire**

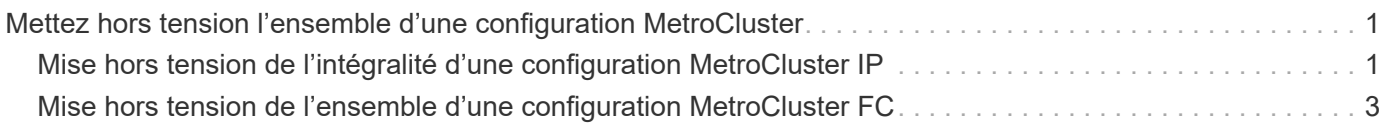

# <span id="page-2-0"></span>**Mettez hors tension l'ensemble d'une configuration MetroCluster**

# <span id="page-2-1"></span>**Mise hors tension de l'intégralité d'une configuration MetroCluster IP**

Vous devez mettre hors tension la totalité de la configuration IP d'MetroCluster et de tout l'équipement avant le début des opérations de maintenance ou de relocalisation.

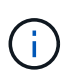

Avec ONTAP 9.8, le **storage switch** la commande est remplacée par **system switch**. Les étapes suivantes présentent le **storage switch** Mais si vous exécutez ONTAP 9.8 ou version ultérieure, le **system switch** commande recommandée.

- 1. Vérifier la configuration MetroCluster des deux sites de la configuration MetroCluster.
	- a. Vérifier que la configuration MetroCluster et le mode opérationnel sont normaux. **metrocluster show**
	- b. Exécuter la commande suivante : **metrocluster interconnect show**
	- c. Vérifier la connectivité sur les disques en saisissant la commande suivante sur l'un des nœuds MetroCluster :

**run local sysconfig -v**

- d. Exécuter la commande suivante : **storage port show**
- e. Exécuter la commande suivante : **storage switch show**
- f. Exécuter la commande suivante : **network interface show**
- g. Exécuter la commande suivante : **network port show**
- h. Exécuter la commande suivante : **network device-discovery show**
- i. Effectuer une vérification MetroCluster : **metrocluster check run**
- j. Afficher les résultats de la vérification MetroCluster : **metrocluster check show**
- k. Exécuter la commande suivante : **metrocluster configuration-settings interface show**
- 2. Si nécessaire, désactivez AUSO en modifiant le domaine de défaillance AUSO sur

**auso-disabled**

```
cluster A site A:: * > metrocluster modify -auto-switchover-failure-domain
auso-disabled
```
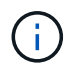

Dans une configuration MetroCluster IP, le domaine de défaillance AUSO est déjà défini sur 'auso-Disabled' à moins que la configuration ne soit configurée avec le médiateur ONTAP.

3. Vérifiez la modification à l'aide de la commande

#### **metrocluster operation show**

```
cluster A site A:: *> metrocluster operation show
     Operation: modify
         State: successful
    Start Time: 4/25/2020 20:20:36
      End Time: 4/25/2020 20:20:36
        Errors: -
```
4. Arrêter les nœuds :

#### **halt**

system node halt -node node1 SiteA -inhibit-takeover true -ignore-quorum -warnings true

- 5. Mettez hors tension l'équipement suivant sur le site :
	- Contrôleurs de stockage
	- Commutateurs IP MetroCluster
	- Tiroirs de stockage
- 6. Attendez trente minutes, puis mettez tous les tiroirs de stockage, les commutateurs IP MetroCluster et les contrôleurs de stockage sous tension.
- 7. Une fois les contrôleurs mis sous tension, vérifiez la configuration MetroCluster des deux sites.

Pour vérifier la configuration, répétez l'étape 1.

- 8. Effectuer des vérifications de cycle d'alimentation.
	- a. Vérifier que tous les SVM source sont en ligne : **vserver show**
	- b. Démarrez tous les SVM source de synchronisation qui ne sont pas en ligne : **vserver start**

# <span id="page-4-0"></span>**Mise hors tension de l'ensemble d'une configuration MetroCluster FC**

Vous devez mettre hors tension l'ensemble de la configuration FC MetroCluster et l'ensemble de l'équipement avant le début des opérations de maintenance ou de déplacement du site.

## **Description de la tâche**

Vous devez effectuer les étapes de cette procédure à partir des deux sites, en même temps.

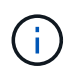

Avec ONTAP 9.8, le **storage switch** la commande est remplacée par **system switch**. Les étapes suivantes présentent le **storage switch** Mais si vous exécutez ONTAP 9.8 ou version ultérieure, le **system switch** commande recommandée.

## **Étapes**

- 1. Vérifier la configuration MetroCluster des deux sites de la configuration MetroCluster.
	- a. Vérifier la configuration MetroCluster et que le mode opérationnel est normal. **metrocluster show**
	- b. Vérifier la connectivité sur les disques en saisissant la commande suivante sur l'un des nœuds MetroCluster :

**run local sysconfig -v**

- c. Exécuter la commande suivante : **storage bridge show**
- d. Exécuter la commande suivante : **storage port show**
- e. Exécuter la commande suivante : **storage switch show**
- f. Exécuter la commande suivante : **network port show**
- g. Effectuer une vérification MetroCluster : **metrocluster check run**
- h. Afficher les résultats de la vérification MetroCluster : **metrocluster check show**
- 2. Désactivez AUSO en modifiant le domaine de défaillance AUSO sur

### **auso-disabled**

```
cluster A site A::*>metrocluster modify -auto-switchover-failure-domain
auso-disabled
```
3. Vérifiez la modification à l'aide de la commande

#### **metrocluster operation show**

```
cluster A site A:: *> metrocluster operation show
    Operation: modify
         State: successful
   Start Time: 4/25/2020 20:20:36
      End Time: 4/25/2020 20:20:36
        Errors: -
```
- 4. Arrêtez les nœuds à l'aide de la commande suivante : **halt**
	- Pour une configuration MetroCluster à quatre ou huit nœuds, utilisez **inhibit-takeover** et **skiplif-migration-before-shutdown** paramètres :

system node halt -node node1 SiteA -inhibit-takeover true -ignore -quorum-warnings true -skip-lif-migration-before-shutdown true

◦ Dans le cas d'une configuration MetroCluster à deux nœuds, utilisez la commande :

system node halt -node node1 SiteA -ignore-quorum-warnings true

- 5. Mettez hors tension l'équipement suivant sur le site :
	- Contrôleurs de stockage
	- Commutateurs FC MetroCluster (si utilisés et si la configuration n'est pas une configuration Stretch à deux nœuds)
	- FibreBridge ATTO
	- Tiroirs de stockage
- 6. Attendez trente minutes, puis mettez l'équipement suivant sous tension sur le site :
	- Tiroirs de stockage
	- FibreBridge ATTO
	- Commutateurs FC MetroCluster
	- Contrôleurs de stockage
- 7. Une fois les contrôleurs mis sous tension, vérifiez la configuration MetroCluster des deux sites.

Pour vérifier la configuration, répétez l'étape 1.

- 8. Effectuer des vérifications de cycle d'alimentation.
	- a. Vérifier que tous les SVM source sont en ligne : **vserver show**
	- b. Démarrez tous les SVM source de synchronisation qui ne sont pas en ligne : **vserver start**

## **Informations sur le copyright**

Copyright © 2024 NetApp, Inc. Tous droits réservés. Imprimé aux États-Unis. Aucune partie de ce document protégé par copyright ne peut être reproduite sous quelque forme que ce soit ou selon quelque méthode que ce soit (graphique, électronique ou mécanique, notamment par photocopie, enregistrement ou stockage dans un système de récupération électronique) sans l'autorisation écrite préalable du détenteur du droit de copyright.

Les logiciels dérivés des éléments NetApp protégés par copyright sont soumis à la licence et à l'avis de nonresponsabilité suivants :

CE LOGICIEL EST FOURNI PAR NETAPP « EN L'ÉTAT » ET SANS GARANTIES EXPRESSES OU TACITES, Y COMPRIS LES GARANTIES TACITES DE QUALITÉ MARCHANDE ET D'ADÉQUATION À UN USAGE PARTICULIER, QUI SONT EXCLUES PAR LES PRÉSENTES. EN AUCUN CAS NETAPP NE SERA TENU POUR RESPONSABLE DE DOMMAGES DIRECTS, INDIRECTS, ACCESSOIRES, PARTICULIERS OU EXEMPLAIRES (Y COMPRIS L'ACHAT DE BIENS ET DE SERVICES DE SUBSTITUTION, LA PERTE DE JOUISSANCE, DE DONNÉES OU DE PROFITS, OU L'INTERRUPTION D'ACTIVITÉ), QUELLES QU'EN SOIENT LA CAUSE ET LA DOCTRINE DE RESPONSABILITÉ, QU'IL S'AGISSE DE RESPONSABILITÉ CONTRACTUELLE, STRICTE OU DÉLICTUELLE (Y COMPRIS LA NÉGLIGENCE OU AUTRE) DÉCOULANT DE L'UTILISATION DE CE LOGICIEL, MÊME SI LA SOCIÉTÉ A ÉTÉ INFORMÉE DE LA POSSIBILITÉ DE TELS DOMMAGES.

NetApp se réserve le droit de modifier les produits décrits dans le présent document à tout moment et sans préavis. NetApp décline toute responsabilité découlant de l'utilisation des produits décrits dans le présent document, sauf accord explicite écrit de NetApp. L'utilisation ou l'achat de ce produit ne concède pas de licence dans le cadre de droits de brevet, de droits de marque commerciale ou de tout autre droit de propriété intellectuelle de NetApp.

Le produit décrit dans ce manuel peut être protégé par un ou plusieurs brevets américains, étrangers ou par une demande en attente.

LÉGENDE DE RESTRICTION DES DROITS : L'utilisation, la duplication ou la divulgation par le gouvernement sont sujettes aux restrictions énoncées dans le sous-paragraphe (b)(3) de la clause Rights in Technical Data-Noncommercial Items du DFARS 252.227-7013 (février 2014) et du FAR 52.227-19 (décembre 2007).

Les données contenues dans les présentes se rapportent à un produit et/ou service commercial (tel que défini par la clause FAR 2.101). Il s'agit de données propriétaires de NetApp, Inc. Toutes les données techniques et tous les logiciels fournis par NetApp en vertu du présent Accord sont à caractère commercial et ont été exclusivement développés à l'aide de fonds privés. Le gouvernement des États-Unis dispose d'une licence limitée irrévocable, non exclusive, non cessible, non transférable et mondiale. Cette licence lui permet d'utiliser uniquement les données relatives au contrat du gouvernement des États-Unis d'après lequel les données lui ont été fournies ou celles qui sont nécessaires à son exécution. Sauf dispositions contraires énoncées dans les présentes, l'utilisation, la divulgation, la reproduction, la modification, l'exécution, l'affichage des données sont interdits sans avoir obtenu le consentement écrit préalable de NetApp, Inc. Les droits de licences du Département de la Défense du gouvernement des États-Unis se limitent aux droits identifiés par la clause 252.227-7015(b) du DFARS (février 2014).

### **Informations sur les marques commerciales**

NETAPP, le logo NETAPP et les marques citées sur le site<http://www.netapp.com/TM>sont des marques déposées ou des marques commerciales de NetApp, Inc. Les autres noms de marques et de produits sont des marques commerciales de leurs propriétaires respectifs.